# **ILANTESTATION**

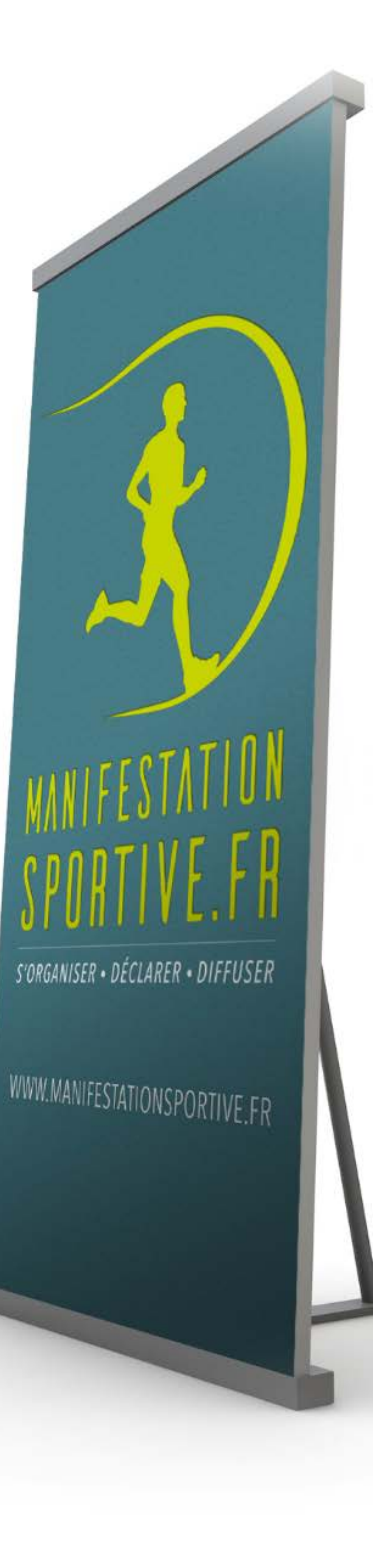

# **Interface Organisateurs**

[www.manifestationsportive.fr](http://www.manifestationsportive.fr/)

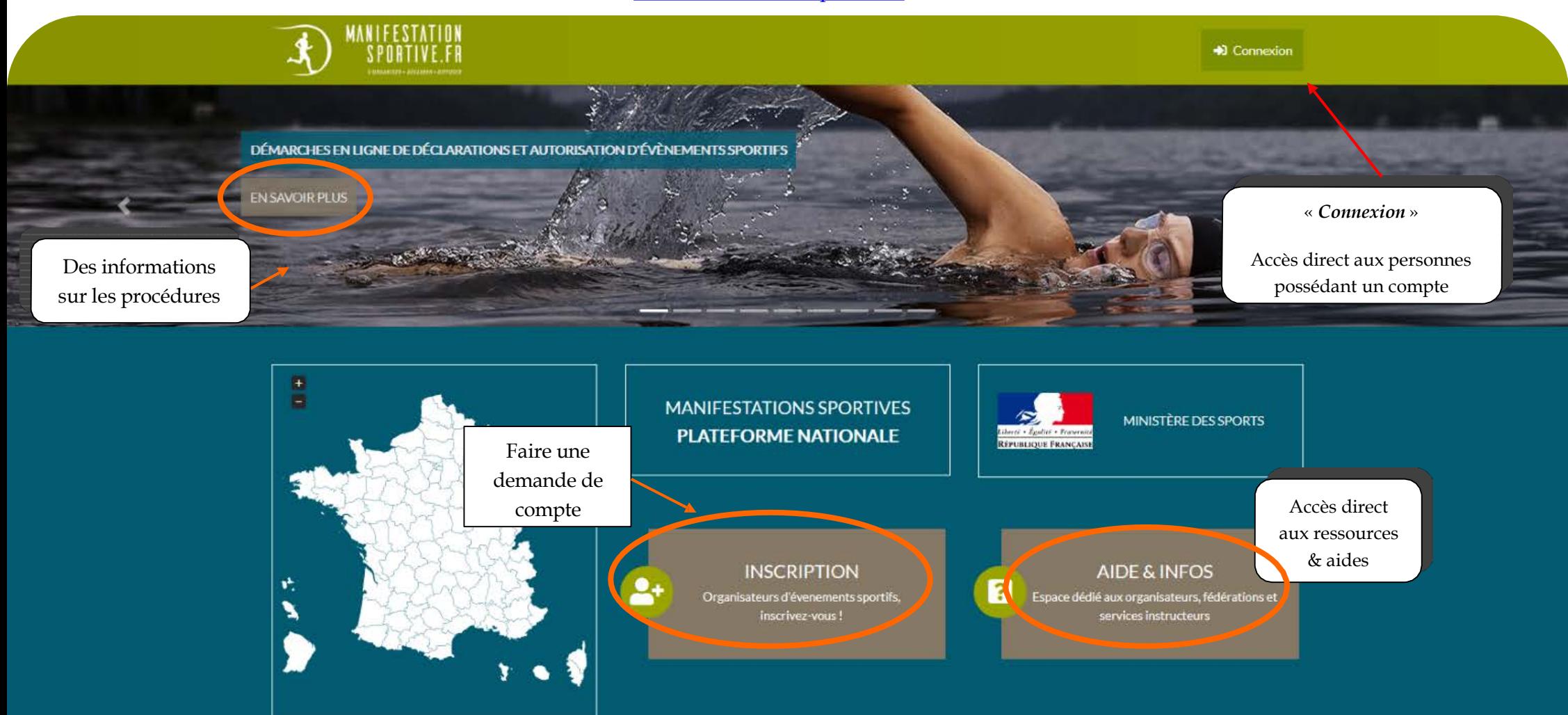

PLATEFORME WEB SIMPLIFIANT CONSIDÉRABLEMENT LES DÉMARCHES ENTRE LES ORGANISATEURS D'ÉVÉNEMENTS SPORTIFS, L'ÉTAT ET L'ENSEMBLE DES SERVICES CONSULTÉS POUR AVIS. OPENSCOP | MENTIONS LÉGALES | CONDITIONS GÉNÉRALES D'UTILISATION | CONTACT

DAENSCON | MEMINOVERECVITEZ | COMDITIONS CENERATES ENTIMITATION | COMUNCI

E-mail de confirmation envoyé à tlachand@gmail.com.

Connexion avec demandecompte réussie.

Une fois votre compte créé, vous serez invité à vous connecter via votre mail pour confirmation d'inscription.

# Vérifiez votre adresse email

Pour voir cette partie du site, il faut d'abord que nous ayons vérifié que vous êtes bien le propriétaire de l'adresse email que vous nous avez indiqué,

Nous vous avons envoyé un email de vérification. Merci de cliquer sur le lien inclus dans ce courriel. Contactez nous si vous ne l'avez pas reçu d'ici quelques minutes.

Remarque: vous pouvez toujours changer votre adresse email.

Une fois votre compte validé (après avoir cliqué sur le lien de confirmation reçu par mail) et lors de vos prochaines connexions, votre page d'accueil sera votre tableau de bord (voir ci-après page 7) :

Inscription

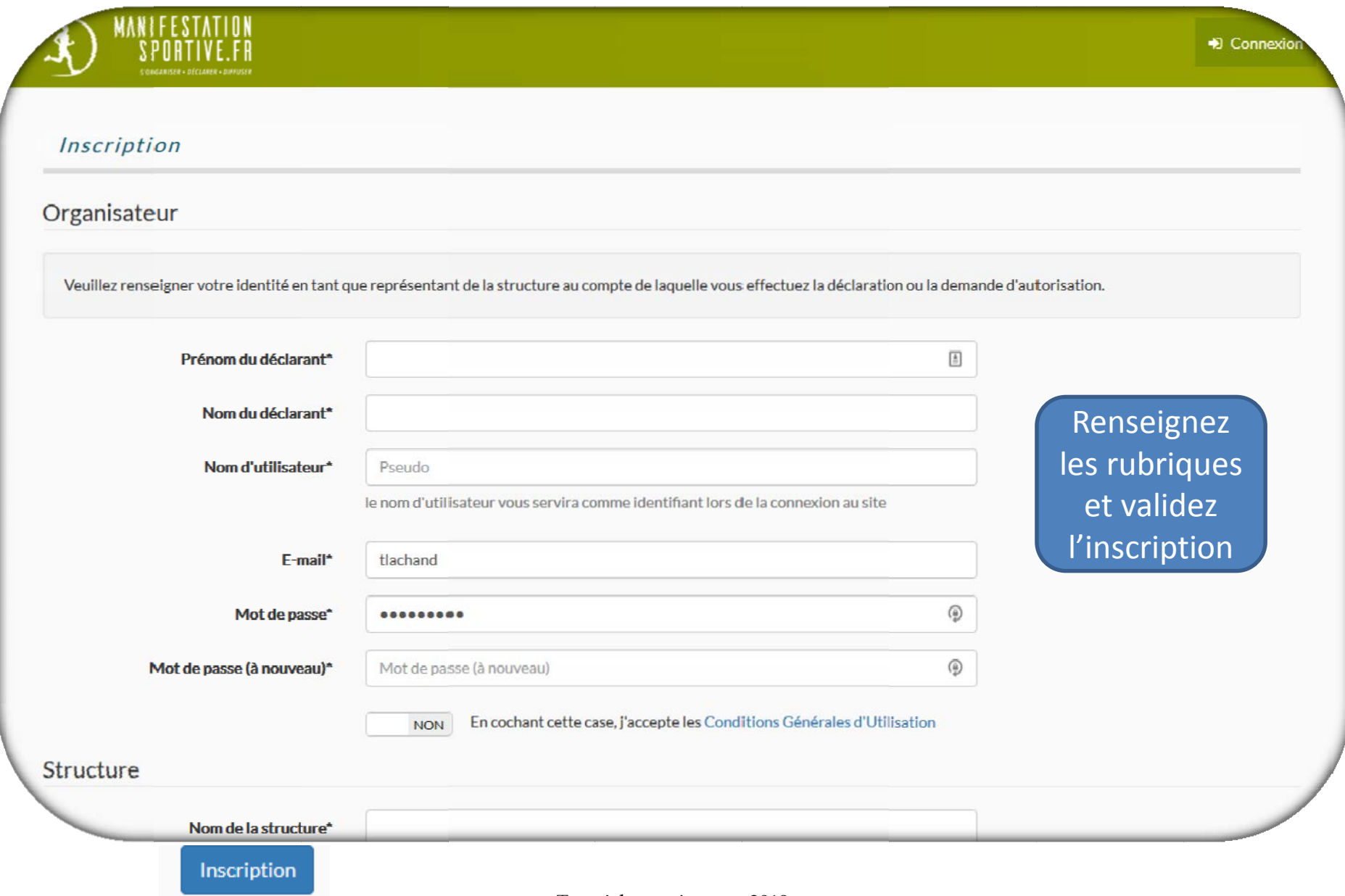

# Inscription

MI

Vous pouvez accéder aux modifications (nom et prénom, adresse mail, mot de passe, coordonnées de la structure) de votre profil en cliquant sur votre identifiant.

**@** Tableau de bord 2 organisateur

 $\bullet$  formloire7 (42)  $\bullet$ 

## Profil de formloire7

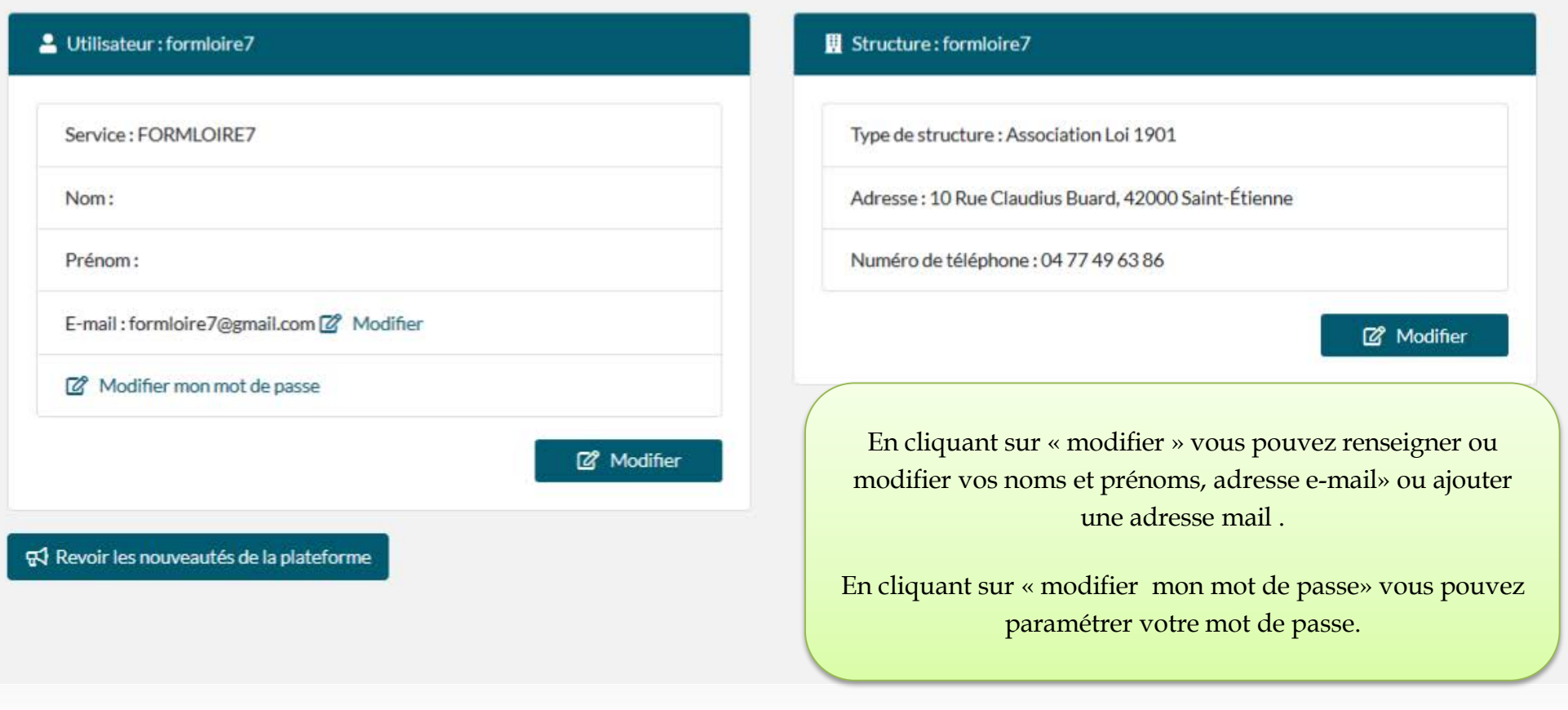

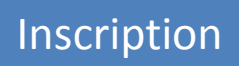

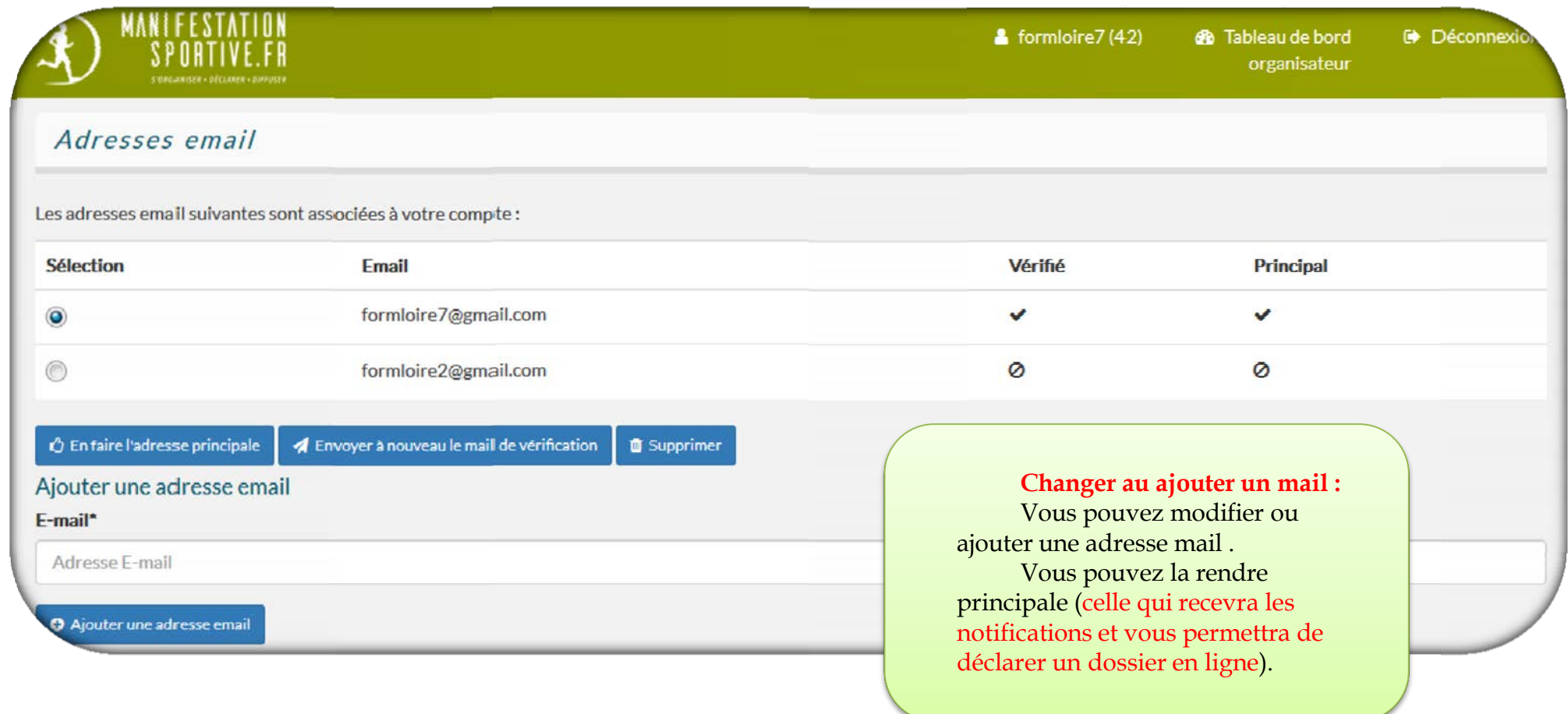

# Le Tableau de bord

MANIFESTATION<br>SPORTIVE.FR  $\mathbf{r}$ 

 $\mathbb{R}^n$  and  $\mathbb{R}^n$  and  $\mathbb{R}^n$  are the subsequently of  $\mathbb{R}^n$ 

Pour accéder à tout moment au tableau de bord :

<sup>2</sup> Tableau de bord  $\frac{2}{\sqrt{2}}$  formloire7(42) & organisateur

## <sup>6</sup> Tableau de bord organisateur

5 Ancienne réglementation

 $\bullet$ 

4 Déclarer ou demander l'autorisation pour une nouvelle manifestation

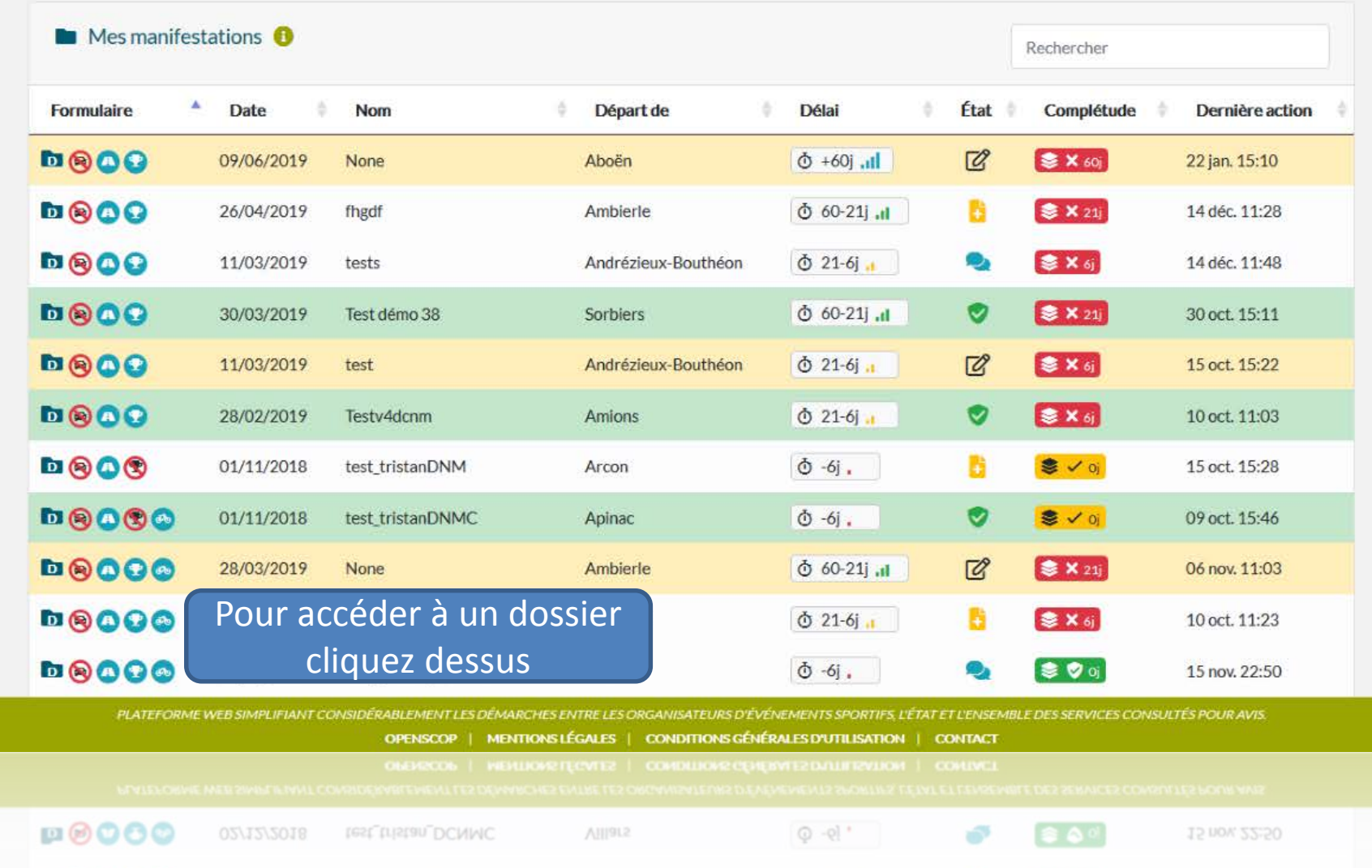

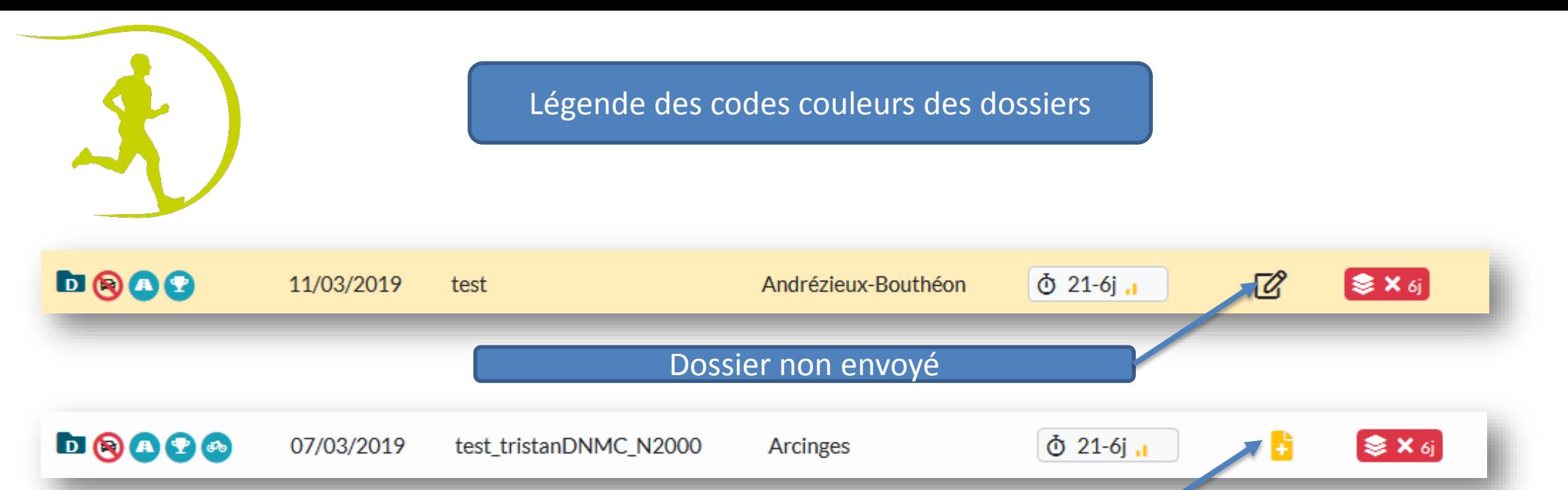

Dossier envoyé à l'instructeur

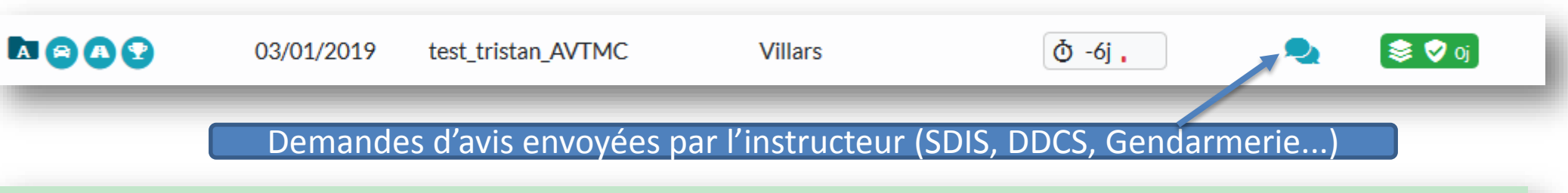

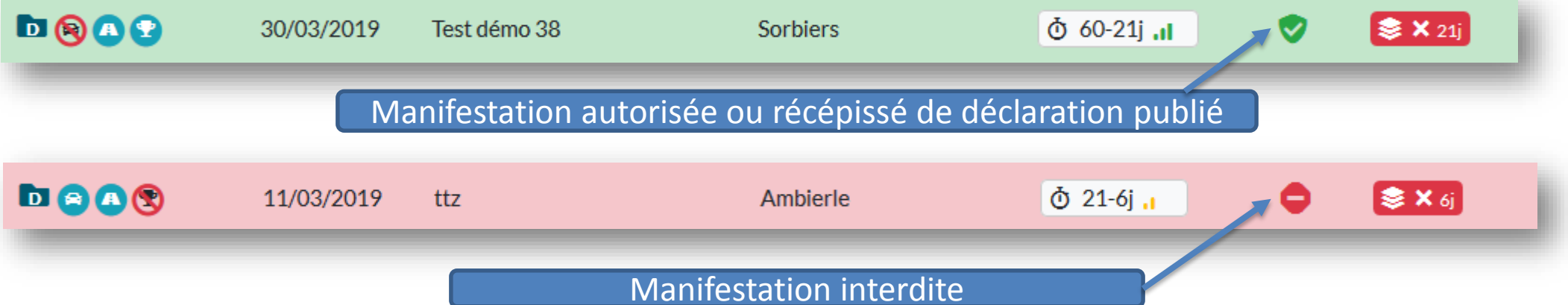

Après avoir cliqué sur une manifestation vous parviendrez sur le dossier :

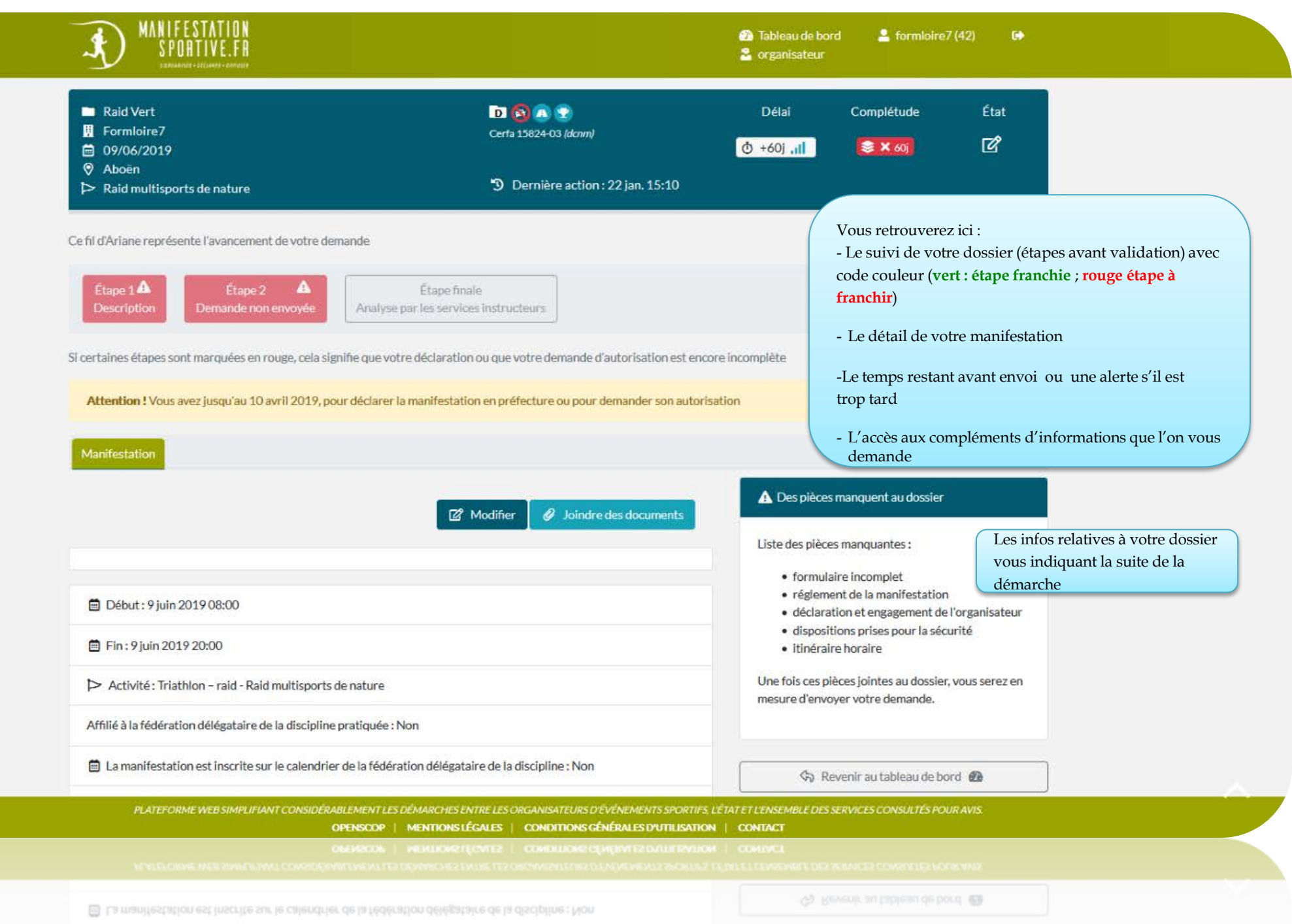

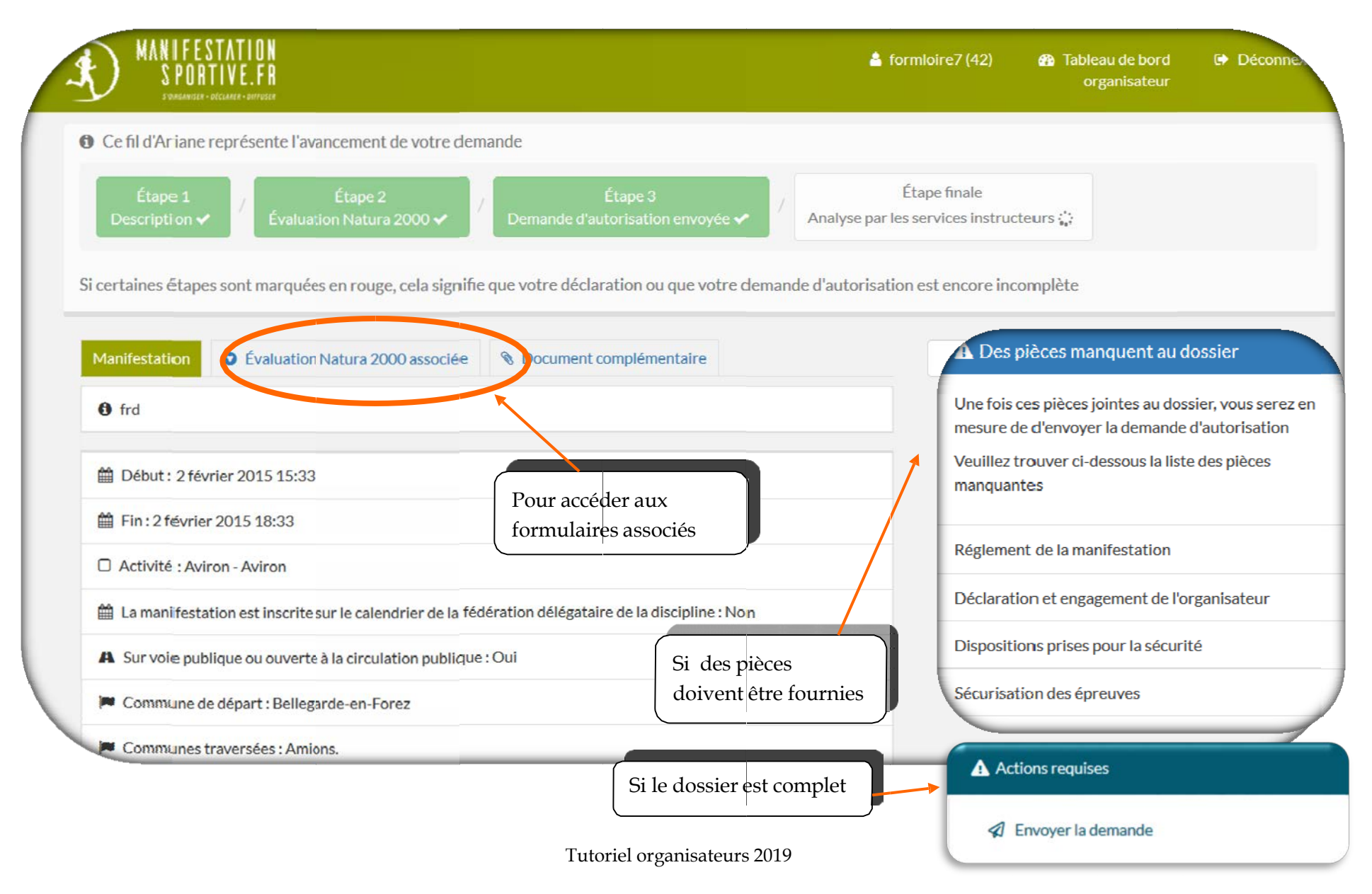

# **2** Tableau de bord organisateur

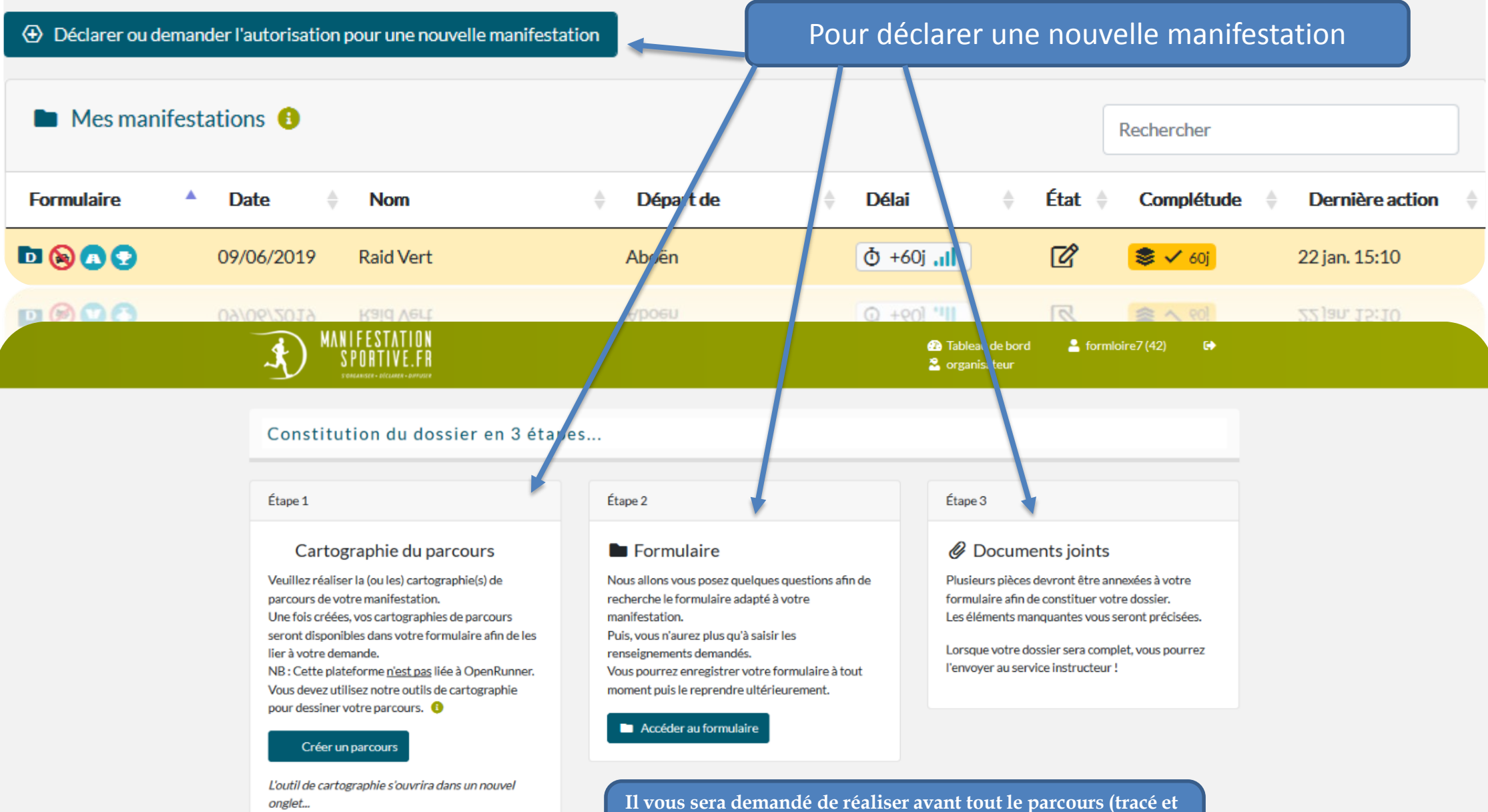

**itinéraire, positionnement des signaleurs, postes de secours,…) car la carte sera liée automatiquement dans vos formulaires.**

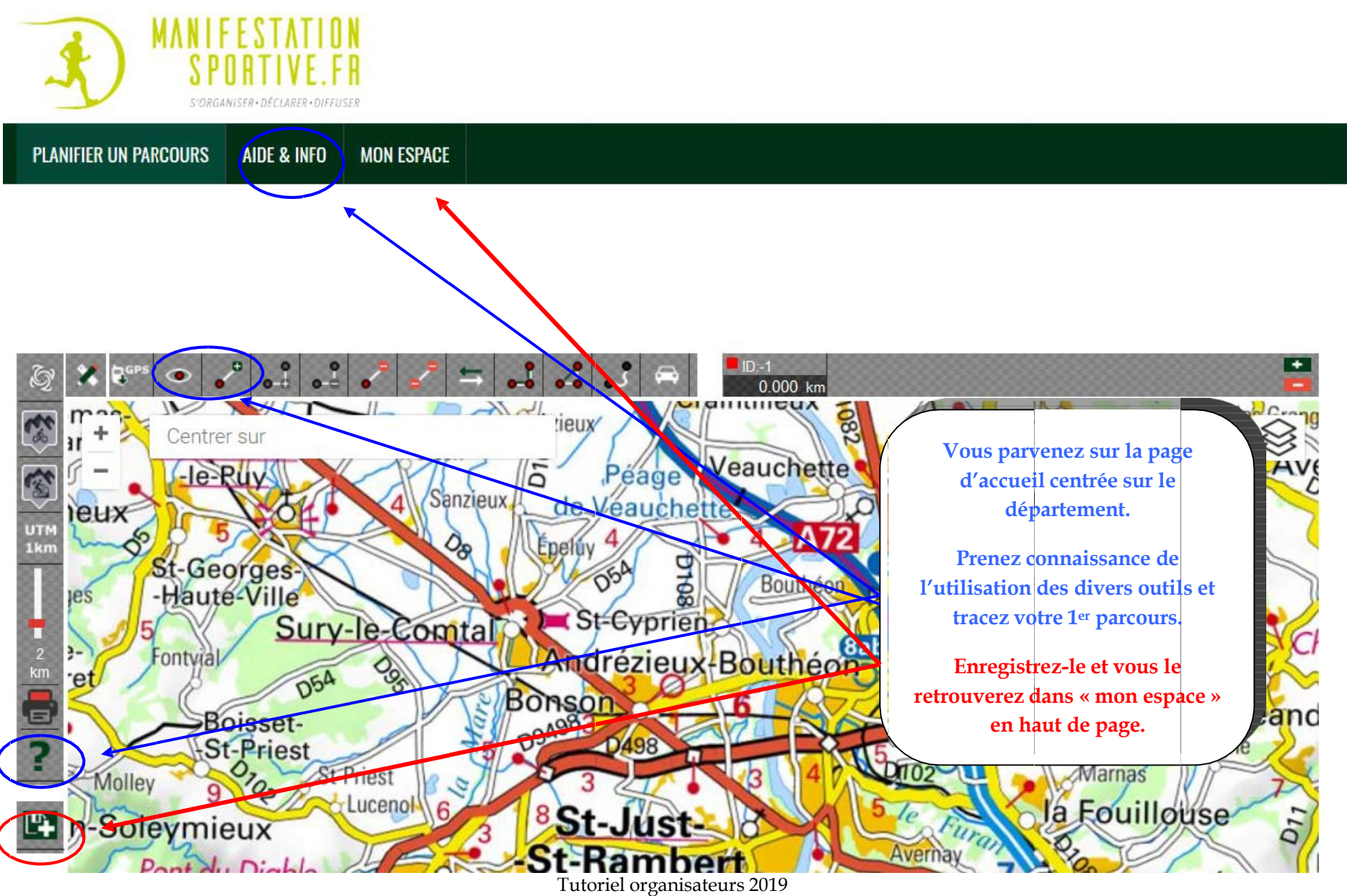

#### Tutoriel organisateurs 2018 青 **PLANIFIER UN PARCOURS** AIDE & INFO

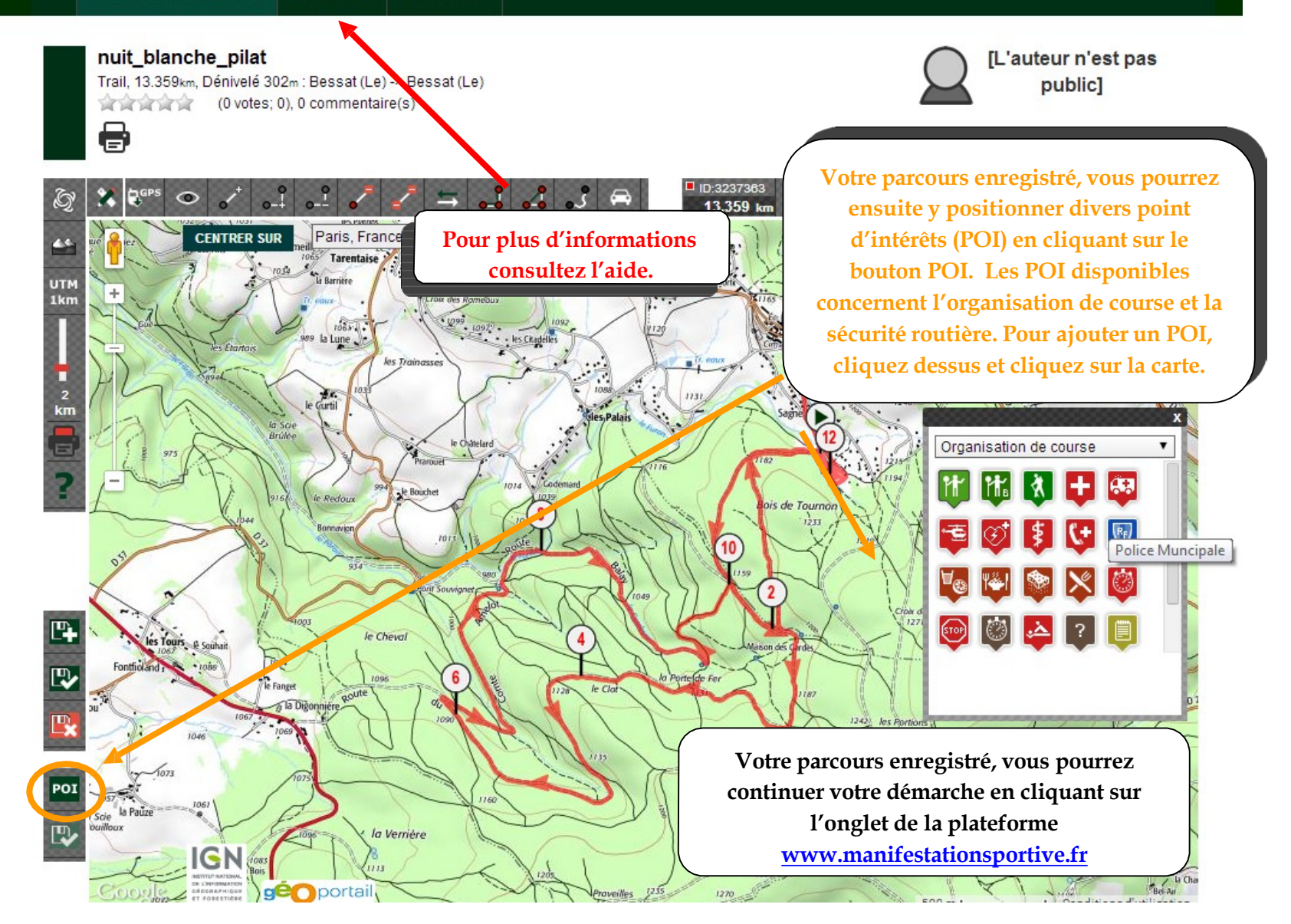

## Constitution du dossier en 3 étapes...

**MANIFESTATION**<br>SPORTIVE.FR

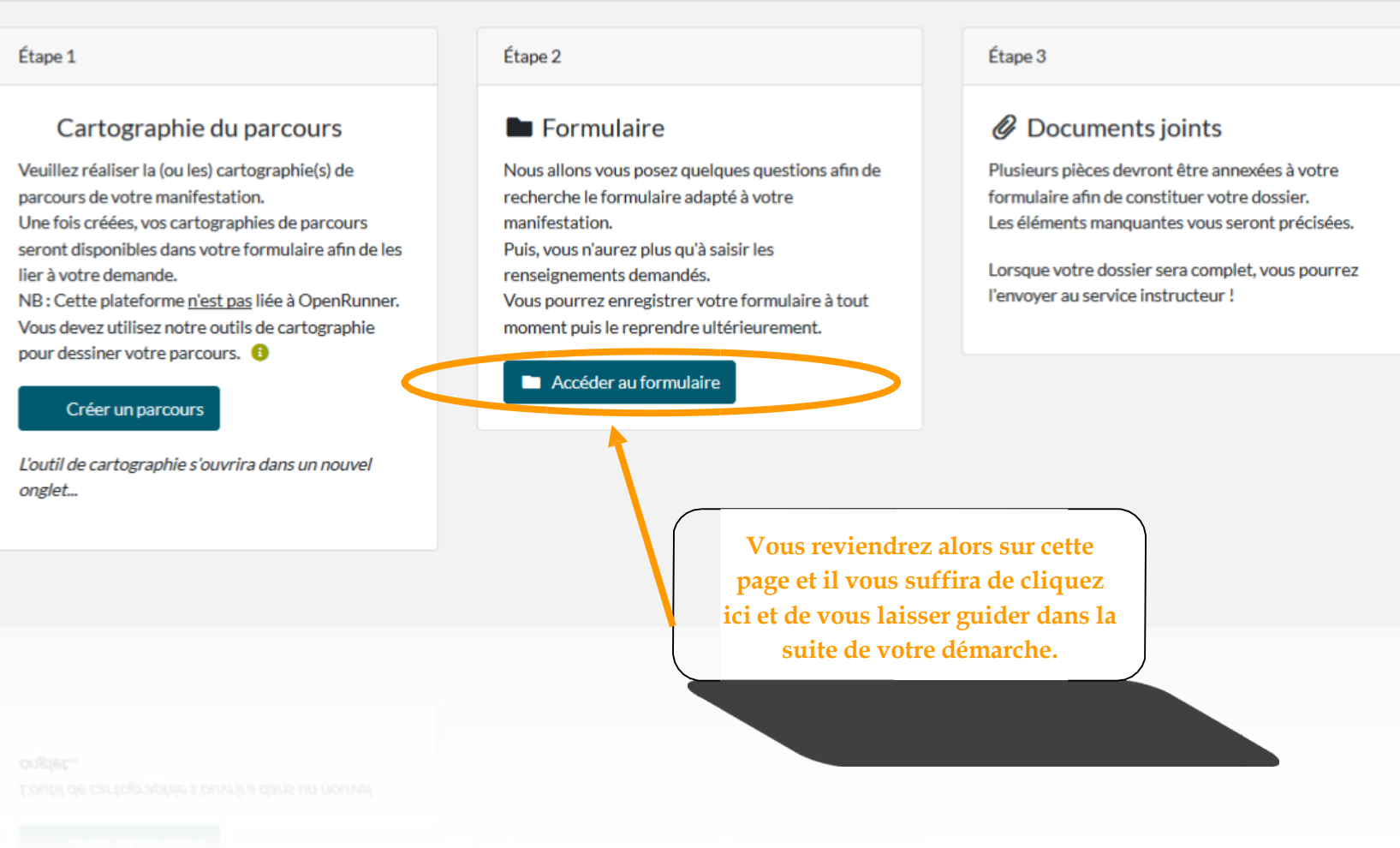

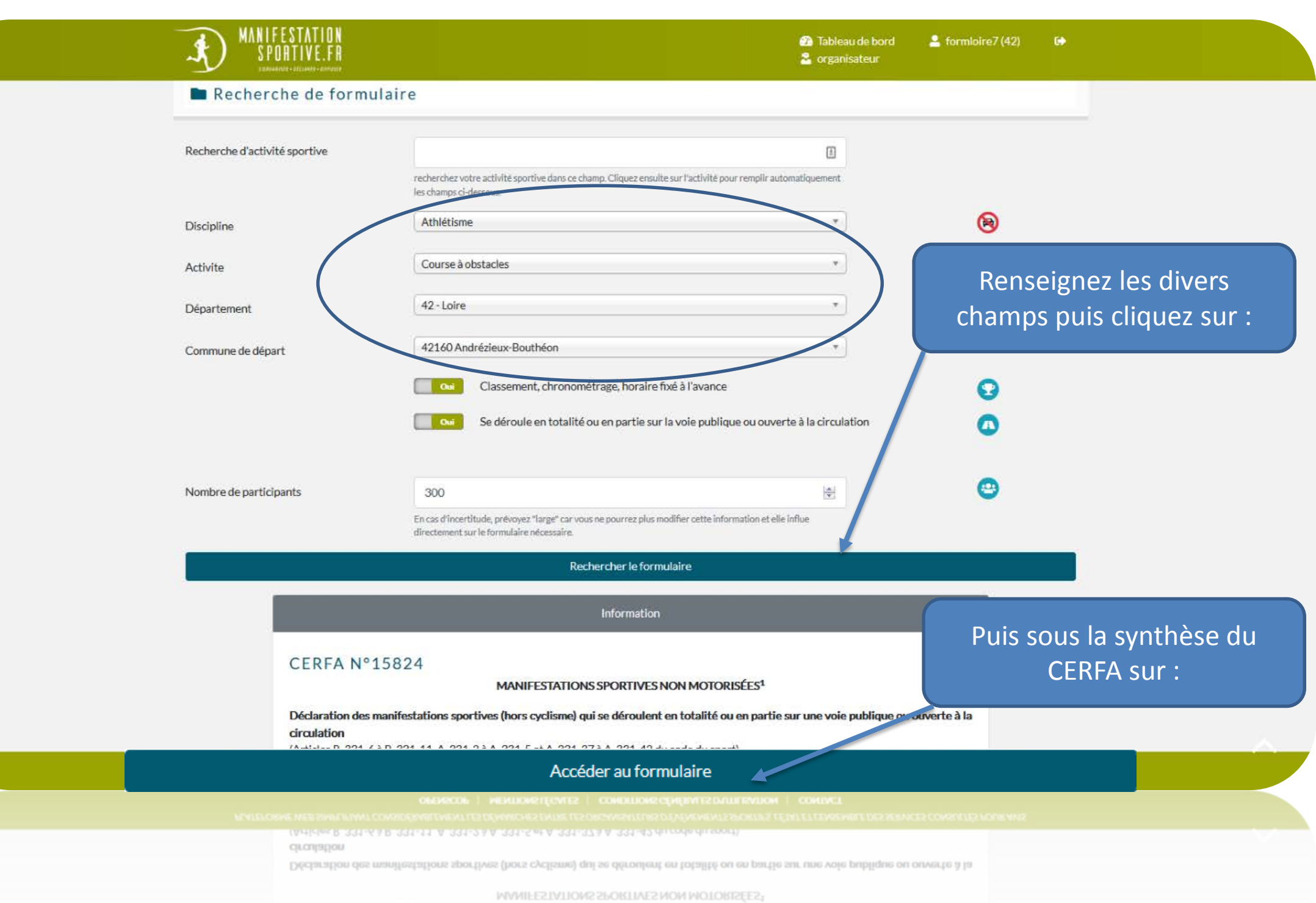

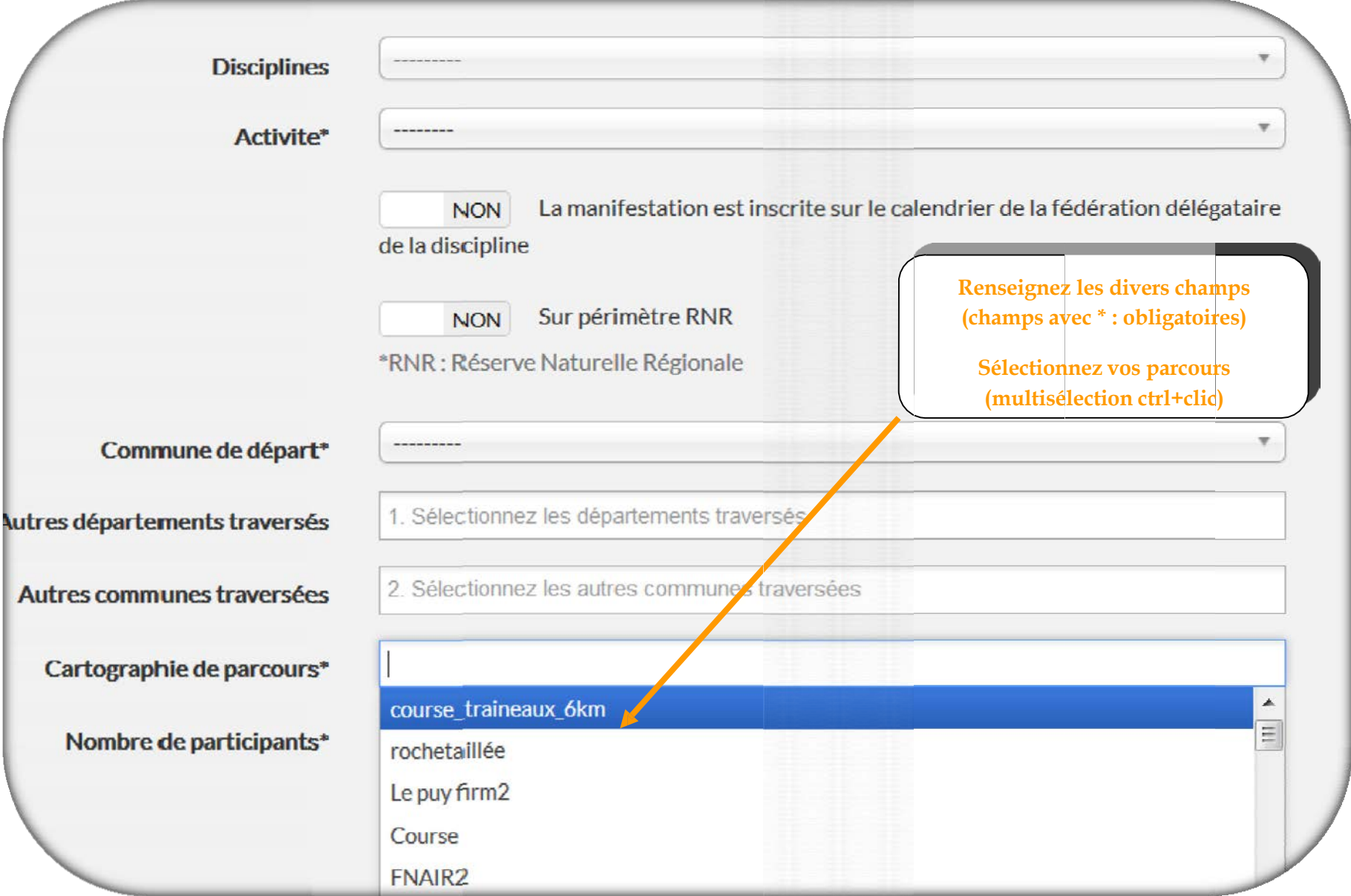

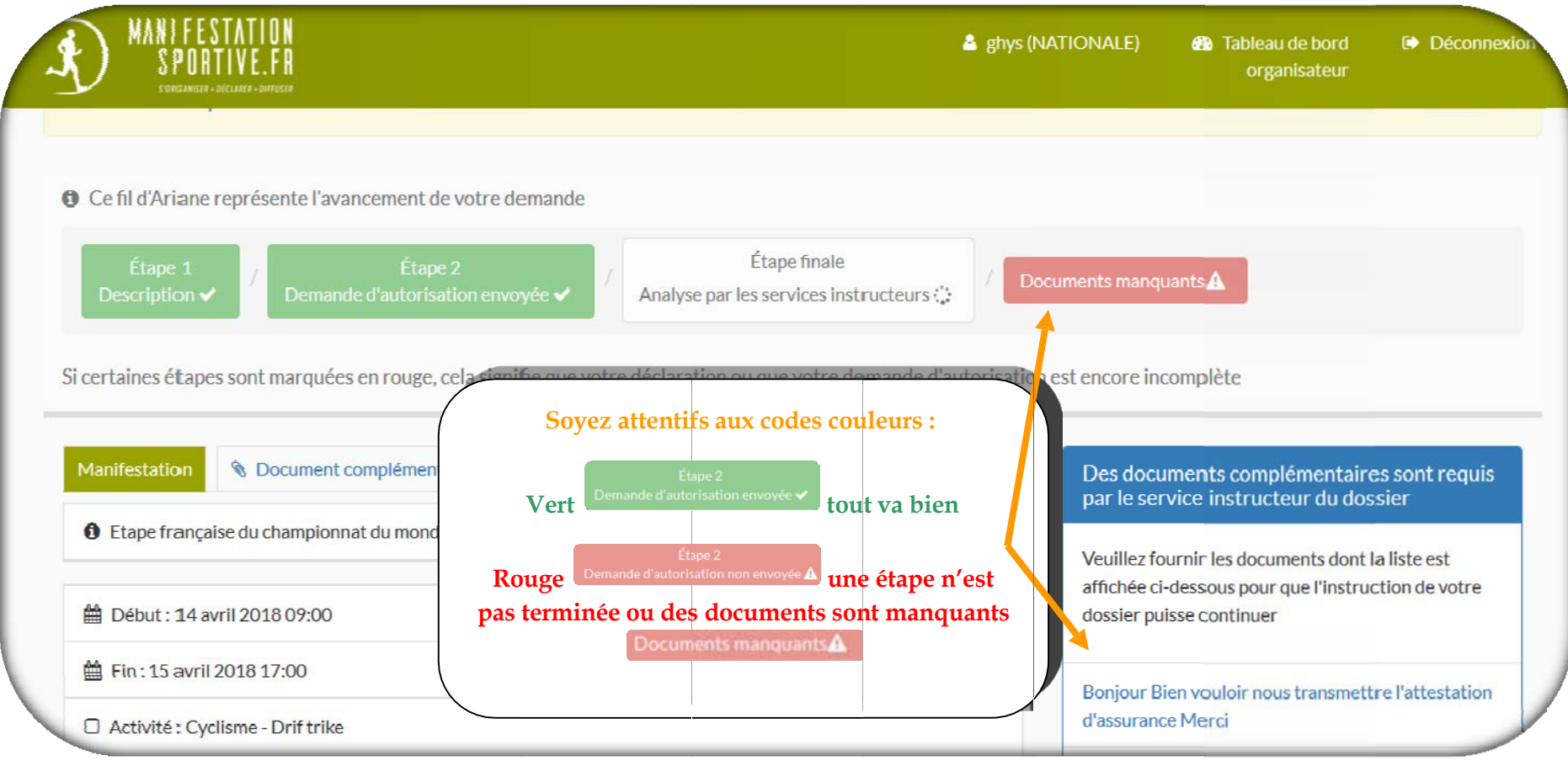

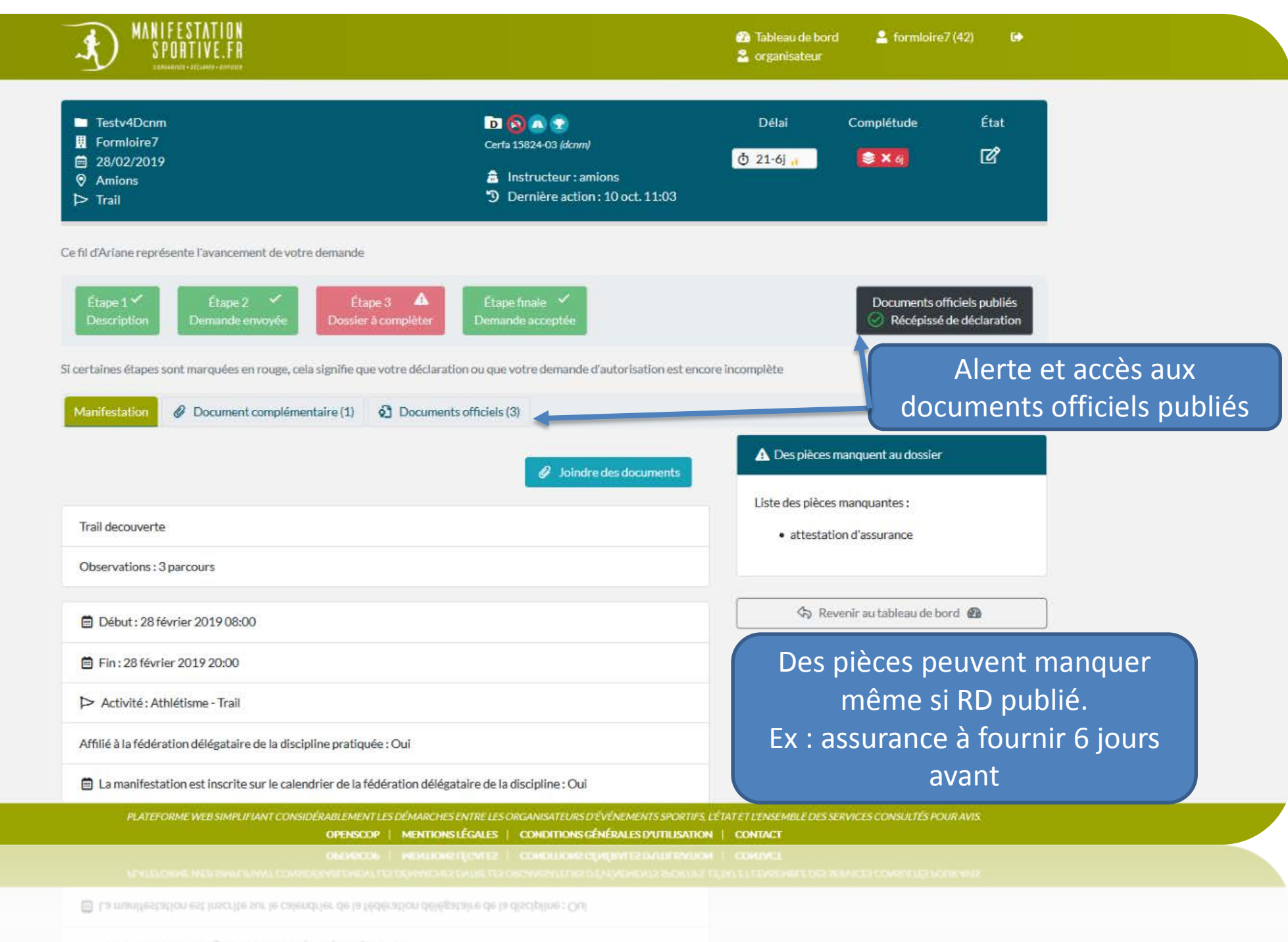

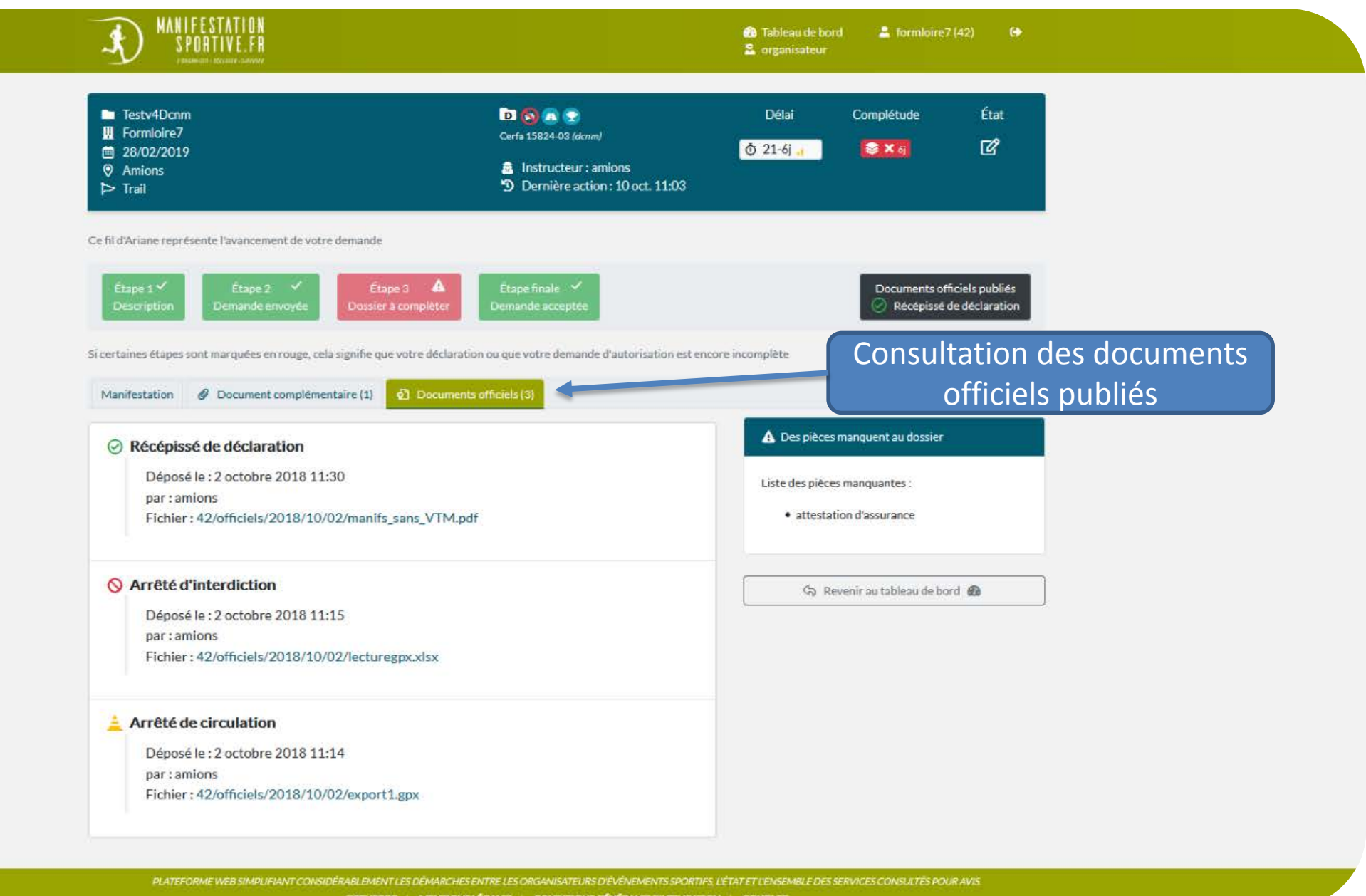

OPENSCOP | MENTIONSLÉGALES | CONDITIONSGÉNÉRALESIDUTILISATION | CONTACT

 $\begin{array}{c} \textbf{OMBICDE} \end{array} \begin{array}{c} \textbf{OMBICDE} \end{array} \begin{array}{c} \textbf{OMBICDE} \end{array} \begin{array}{c} \textbf{OMBICDE} \end{array} \begin{array}{c} \textbf{OMBICDE} \end{array} \begin{array}{c} \textbf{OMBICDE} \end{array} \begin{array}{c} \textbf{OMBICDE} \end{array} \begin{array}{c} \textbf{OMBICDE} \end{array} \begin{array}{c} \textbf{OMBICDE} \end{array} \begin{array}{c} \textbf{OMBICDE} \end{array} \begin{array}{c} \textbf$ 

# Séquençage de la procédure de déclaration

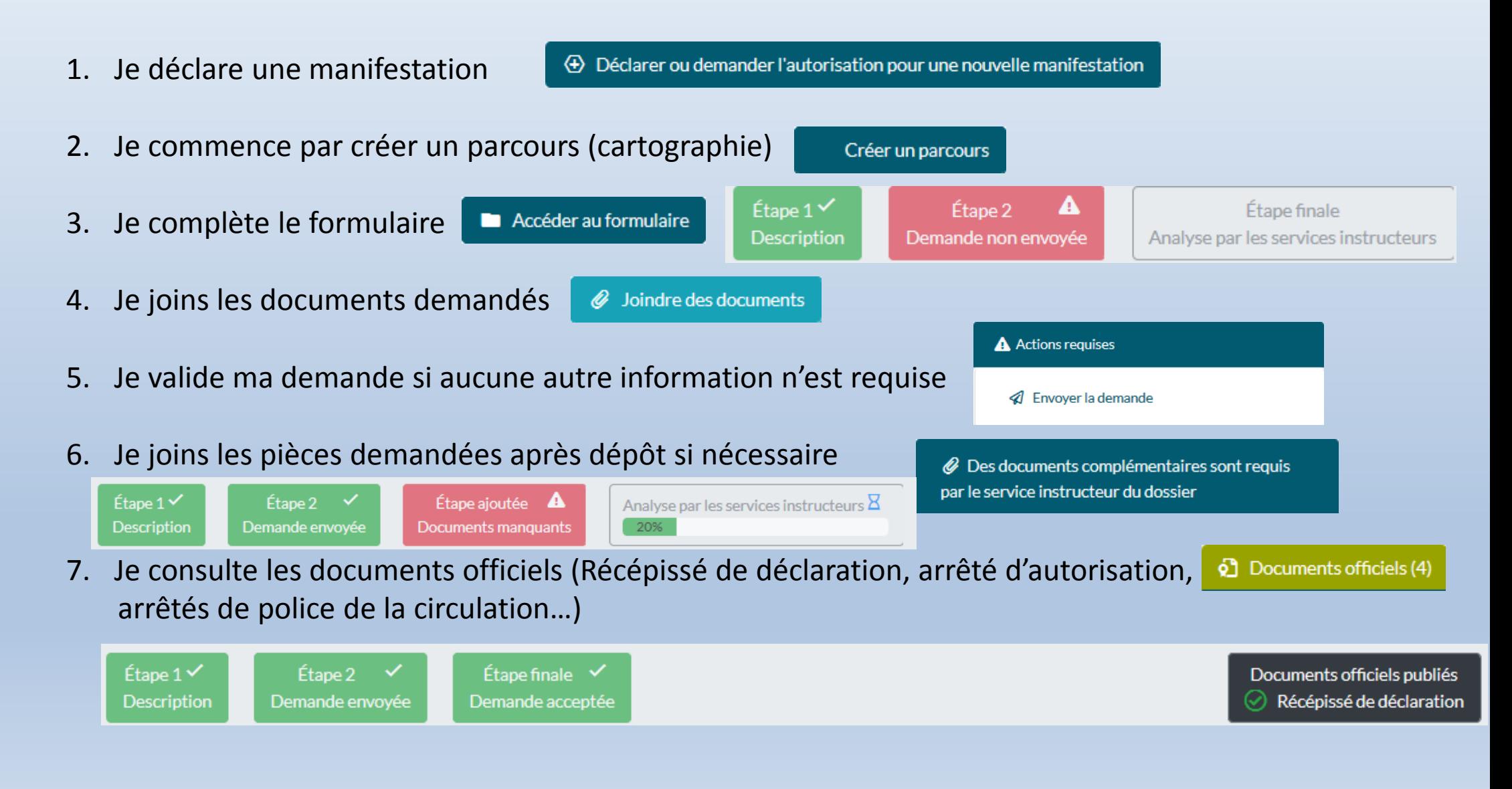

#### Pictos généraux

- & Utilisateur
- 2 Organisateur
- 盘 Instructeur
- & Agent départemental
- **i** Agent local
- **图** Structure
- A Mot de passe
- **@** Tableau de bord
- **2** Documentation, aide et info
- Aide contextuelle
- 94 Nouveauté
- <sup>9</sup> Historique
- x# Suivi
- S Lien hypertexte
- Opération en cours

#### Pictos liés aux éléments des dossiers

- **In Dossier de manifestation** D Dossier de déclaration A Dossier d'autorisation 注 Détail de la manifestation Document joint **图 Dossier archivé / Archives** D Avis **O** Préavis ி Arrêté **⊙** Récépissé **⊠** Message
- **曲** Date

**IFGENDE DES** 

**PICTOGRAMMES** 

- Cartographie
- Activité / sport
- J Téléphone / Contact
- € Budget
- EJ Lieu / commune

#### Pictos liés aux actions de l'utilisateur

- <sup>2+</sup> S'inscrire
- +0 Se connecter
- <sup>(+)</sup> Se déconnecter
- & Retour
- 22 Action
- A Action requise
- 4 Demander / Ajouter / Créer
- & Éditer / Modifier / Mettre en forme
- **2** Envoyer / Informer
- **ft Supprimer**
- Configurer
- <sup>('A'</sup> Notifier
- @ Déplier / afficher le contenu
- Remonter au haut de page

#### Pictos liés aux caratéristiques des dossiers

- Avec véhicule terrestre à moteur Sans véhicule terrestre à moteur
- Avec compétition Sans compétition
- Sur voie publique
- Hors voie publique

#### (m) Nombreux participants

**23** Discipline cyclisme

#### Pictos liés aux états des dossiers

- Demande envoyée par l'organisateur
- Demandes d'avis envoyées par l'instructeur
- Manifestation autorisée
- Manifestation interdite

#### Pictos liés aux états des éléments

- En attente de réponse
- $\checkmark$  Réponse favorable
- Réponse non favorable
- $\odot$  Présence de prescriptions

#### Étape d'instruction

- **の+90i Jill** Au delà de 90 jours avant le début de la manifestation
- Au delà de 60 jours avant le début de la manifestation
- Entre 60 et 21 jours avant le début de la manifestation
- Entre 90 et 21 jours avant le début de la manifestation
- Entre 21 et 6 jours avant le début de la manifestation
- Moins de 6 jours avant le début de la manifestation

#### Complétude des dossiers

- X 21 Dossier incomplet selon la liste des pièces à fournir dans le délai de 21 jours.
- **参 √ 21** Dossier complet selon la liste des pièces à fournir dans le délai de 21 jours mais en attente de vérification par l'instructeur.

毒ウィ Dossier complet selon la liste des pièces à fournir dans le délai de 6 jours. Les éléments ont été vérifié par l'instructeur.

- En attente de réponse  $\rightarrow \mathbb{R}$ Réponse favorable → √
- Réponse non favorable → ©
- Présence de prescriptions  $\rightarrow$
- 
- ற் +60j ... Φ 60-21j ..l
	- $0.90 21j$  all
	- Ф 21-6ј.,
	- Φ-6i.

#### PLATEFORME WEB SIMPLIFIANT CONSIDÉRABLEMENT LES DÉMARCHES ENTRE LES ORGANISATEURS D'ÉVÉNEMENTS SPORTIFS, L'ÉTAT ET L'ENSEMBLE DES SERVICES CONSULTÉS POUR AVIS.

OPENSCOP | 17/05/2018 - VERSION 3.022 | MENTIONS LÉGALES | CONDITIONS GÉNÉRALES D'UTILISATION | CONTACT

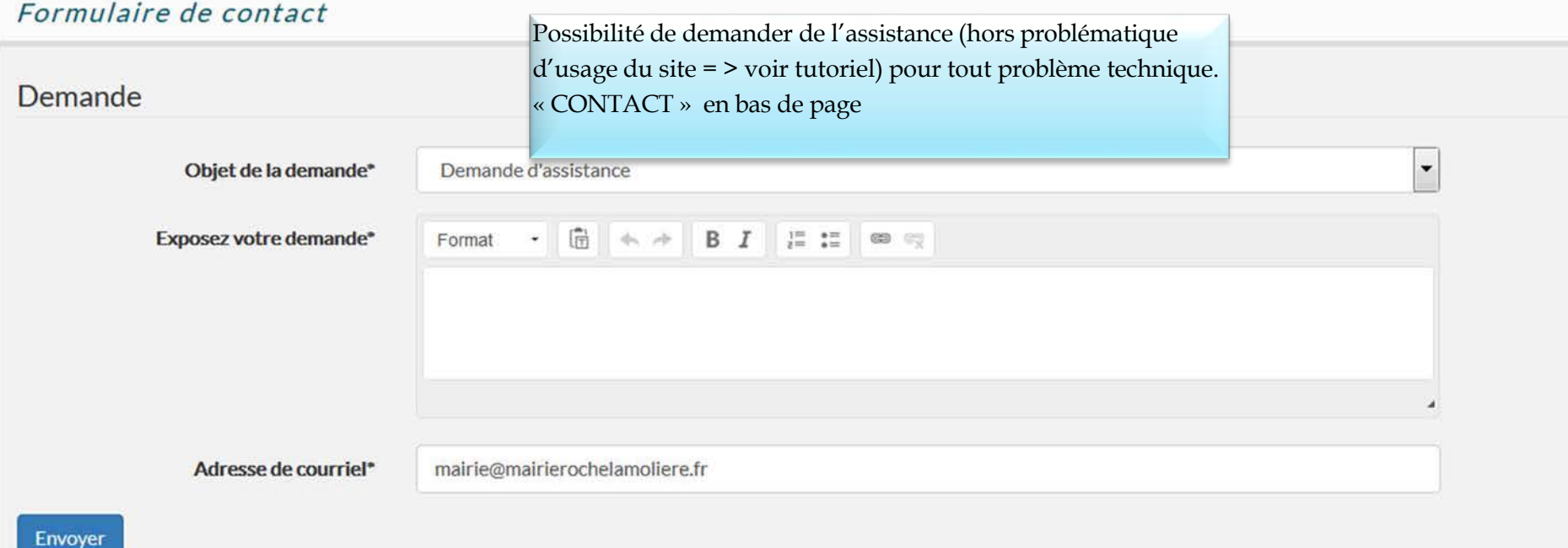